## VYTVOŘENÍ a TISK SESTAVY C01

- 1) je třeba mít otevřený Elanor Global (dále jen EG), modul Mzdy.
- 2) otevřou se Sestavy ->Uživatelské sestavy

 $\mathbf{r}$ 

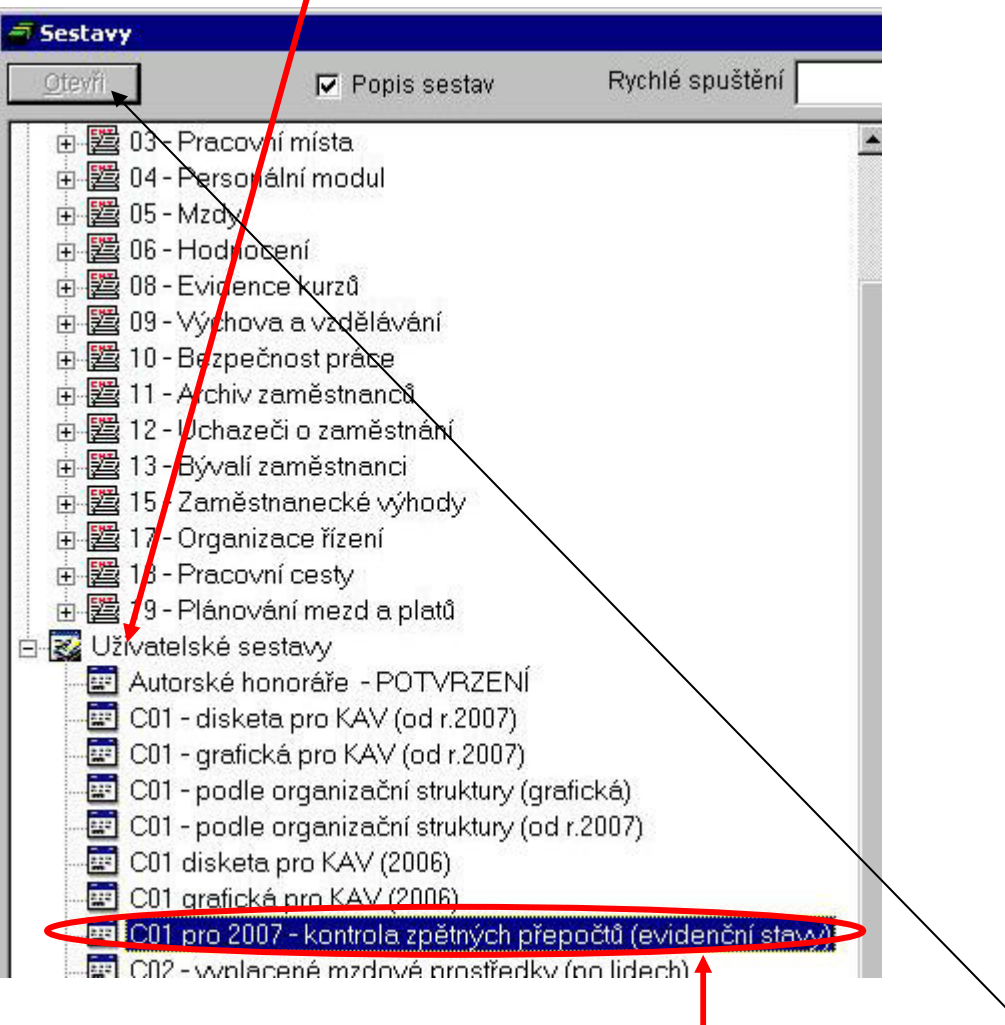

3) pro uložení na disketu se klikne 2x na sestavu C01 pro 2007 – kontrola zpětných přepočtů (evidenční stavy) tak, aby se před názvem objevil černý trojúhelníček. Poté se klikne na tlačítko Otevři v záhlaví seznamu sestav.

Objeví se okénko, ve kterém je třeba zadat požadované parametry.

4) V okénku se nastaví správné období od-do a číslo požadované části sestavy C01, které se zadá dle přiložené tabulky (bohužel názvy jednotlivých článků v současné době neodpovídají skutečnosti, je třeba použít informací z EO KAV a řídit se pouze číslem článku).  $\overline{1}$ 

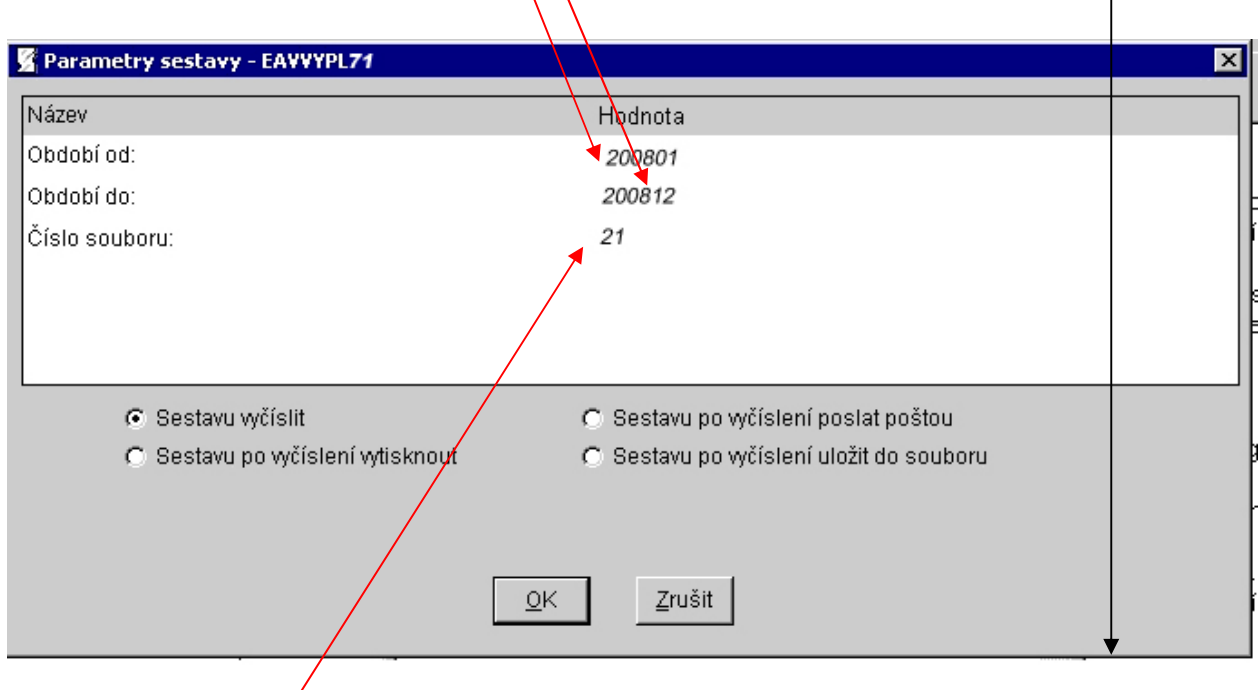

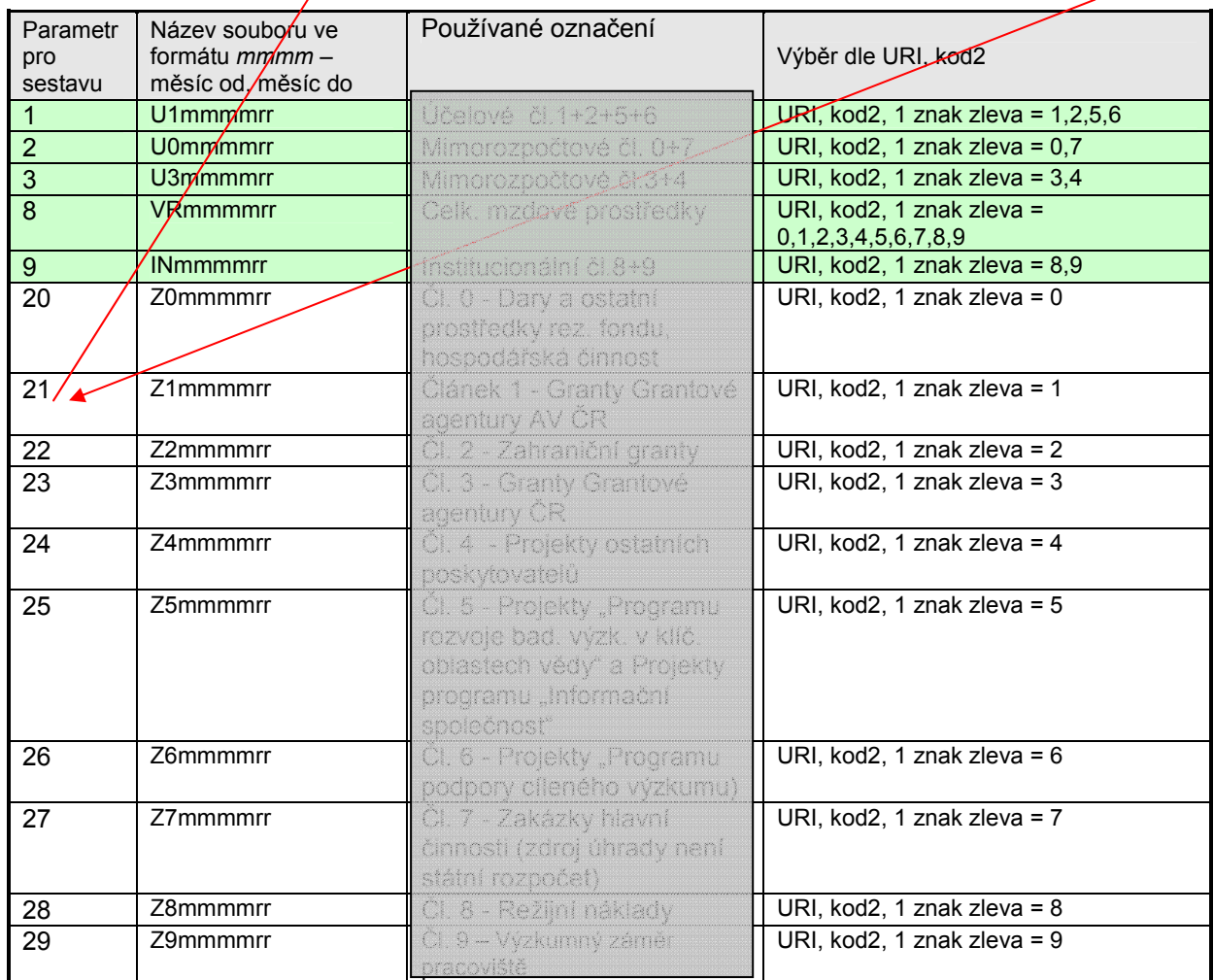

- 5) Zadání se potvrdí tlačítkem OK.
- 6) Otevře se příslušná sestava.

 $\overline{\phantom{a}}$ 

7) Ta se vytiskne pomocí tlačítka s obrázkem tiskárny.

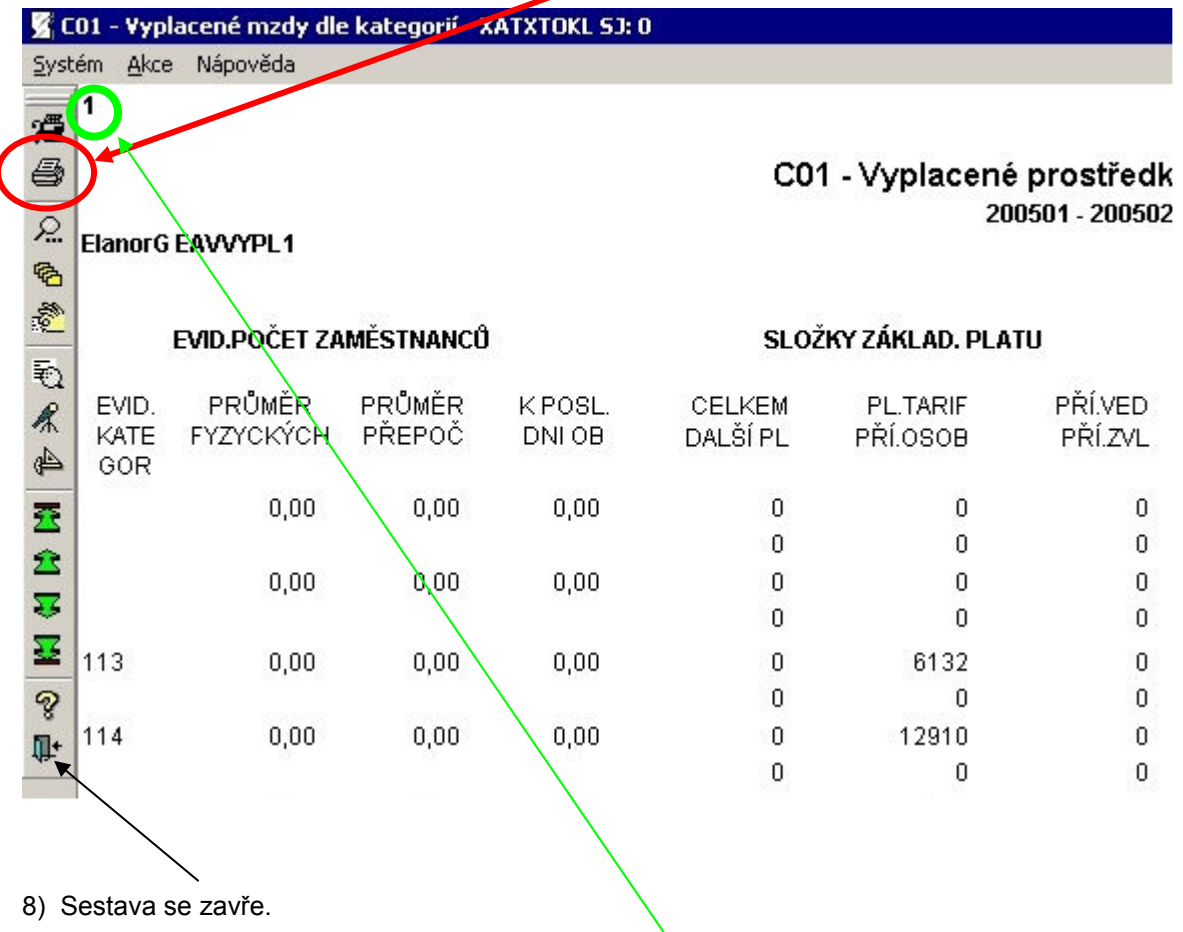

Pozn. Na vytištěné sestavě najdete zadaný parametr v levém horním rohu.

Při jakýchkoli nejasnostech kontaktujte laskavě OIS na fis@utia.cas.cz.